# **Lab exercise E1: Operation of a Campbell Scientific CR3000 datalogger**

Field Phenomics Workshop, Maricopa, Arizona Tuesday, April 8, 2014 13:30 Kevin Wang (xuwang@k-state.edu), Matthew Conley (matthew.conley@ars.usda.gov)

## **Objectives:**

- 1. Study the basics of a Campbell Scientific CR3000 datalogger
- 2. Develop basic Campbell Scientific datalogger programming skills
- 3. Log a MaxBotix ultrasonic ranging sensor outputs using CR3000
- 4. Logging GPS receiver's NMEA string output using a CR3000

## **Introduction:**

The Campbell Scientific CR3000 datalogger is a versatile stand-alone data acquisition system with signal-processing and control capabilities. CR3000 dataloggers provide precision measurement capabilities in a rugged, battery-operated package and provides serial communications to data storage peripherals, GPS receivers, modem devices, and computers etc.

During this lab exercise, we will review some basic programming skills needed to operate a CR3000 datalogger.

## **Equipment:**

- 1. Campbell Scientific CR3000 datalogger
- 2. USB toRS232 interface adaptor cable
- 3. MaxBotix #7364 ultrasonic ranging sensor
- 4. GPS simulator NMEA Generator
- 5. LoggerNet datalogger support software
- 6. Laptop computer
- 7. 12V battery

## **Procedure:**

## **1. Set up a CR3000 datalogger:**

- a. Connect RS-232 port from CR3000 to the laptop computer. Figure out which COM port is currently being used.
- b. Apply 12VDC power to CR3000.
- c. Open LoggerNet, you should see the following main menu:

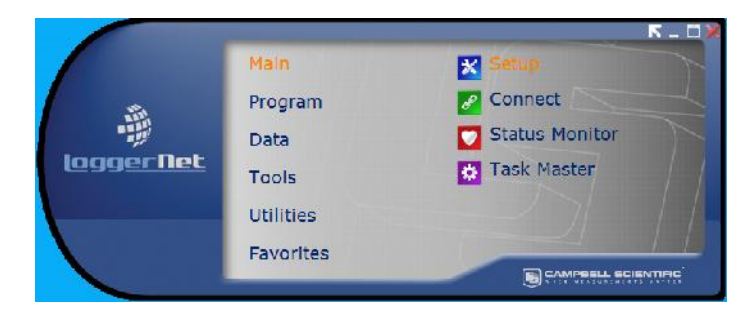

- d. Click on the "Setup" button to initialize connection and click "Add". Select "CR3000", and then choose "Direct Connect". Choose your active COM port and choose 9600 as your baud rate.
- e. Go back to the main menu, click on "Program"  $\rightarrow$  "CRBasicEditor" to open the CRBasic Editor IDE.
- f. The following program will appear in the editor. This program samples the panel temperature and the power supply level every second and stores the data in a data table called "Test" every 15 seconds.

```
'CR3000 Series Datalogger
'To create a different opening program template, type in new
'instructions and select Template | Save as Default Template
'date:
'program author:
'Declare Public Variables
'Example:
Public PTemp, batt volt
'Declare Other Variables
'Example:
'Dim Counter
'Declare Constants
'Example:
'CONST PI = 3.141592654
'Define Data Tables
DataTable (Test, 1, 1000)
 DataInterval (0,15, Sec, 10)
 Minimum (1, batt volt, FP2, 0, False)
  Sample (1, PTemp, FP2)
EndTable
'Define Subroutines
^{\prime} Sub
  'EnterSub instructions here
'EndSub
'Main Program
BeginProg
 Scan (1, Sec, 0, 0)
    PanelTemp (PTemp, 250)
    Battery (Batt volt)
    'Enter other measurement instructions
    'Call Output Tables
    'Example:
    CallTable Test
  NextScan
EndProg
```
**2. Download a program to your CR3000 datalogger:**

a. In the CRBasic Editor, open your program and click "Compile" check for errors and then "Compile, Save and Send". Choose a file name then save your program on the laptop. You will then see the following dialog box:

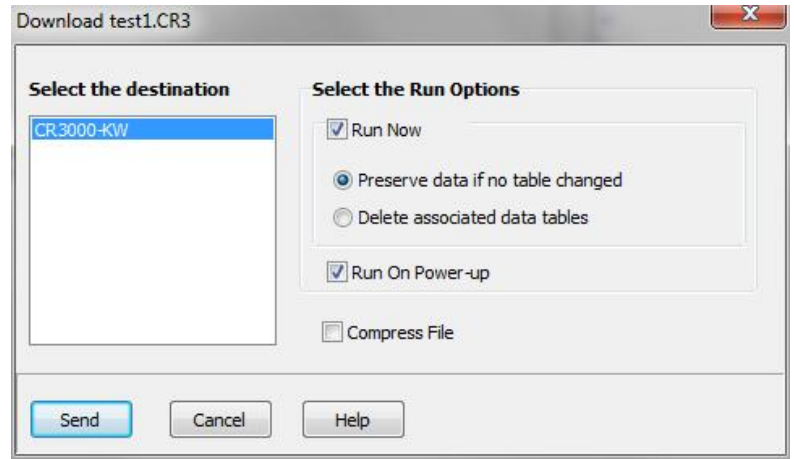

- b. Check "Run Now" to start your program immediately or Run On Power-up to run the program when you turn on the CR3000.
- c. Click "Send" to start downloading the program.

#### **3. Observe measurement data on a laptop:**

a. In the LoggerNet main menu, click "Main"  $\rightarrow$  "Connect", you will see the following dialog box:

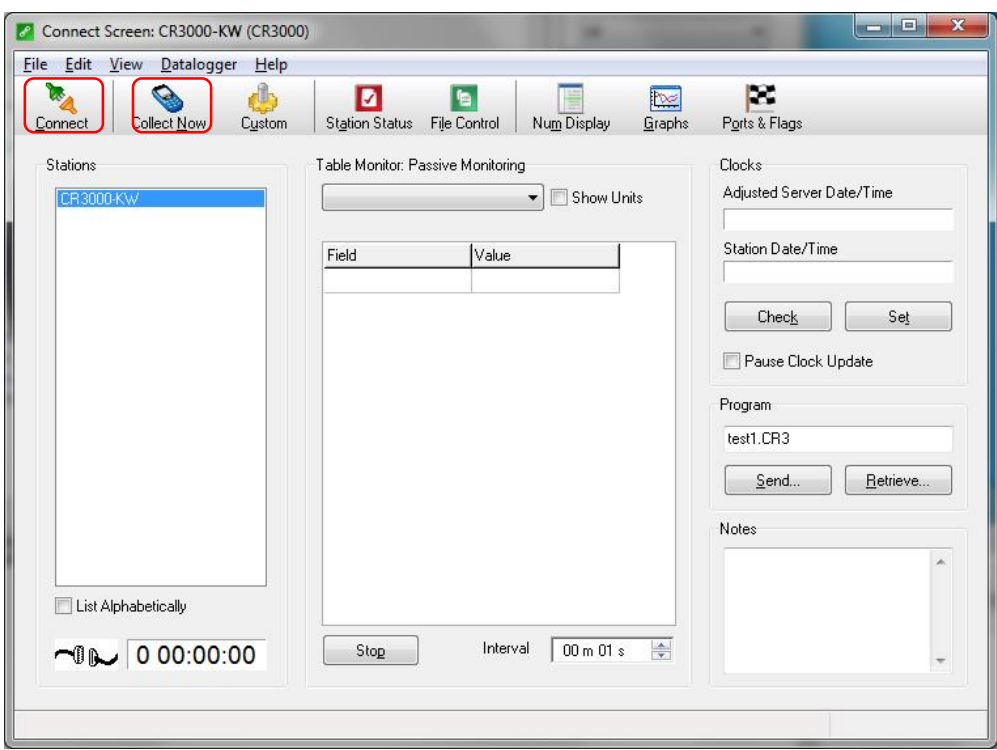

- b. Click the "Connect" button, wait until it is connected, and then click "Collect Now" to upload the data. The data can be stored in a text file, which can then be opened by any text editor or Excel.
- c. You can also monitor real time data in the "Num Display" or "Graphs" format, as shown in the "Connect Screen CR3000" dialog box.

#### **4. Run the datalogger in stand-alone mode:**

The datalogger will operate without a laptop. , We review running the datalogger in a "stand alone" mode in the step-by-step instructions below.

- a. Start and stop the program:
	- i. On the keypad, press "8" to enter the main menu display screen as shown below.

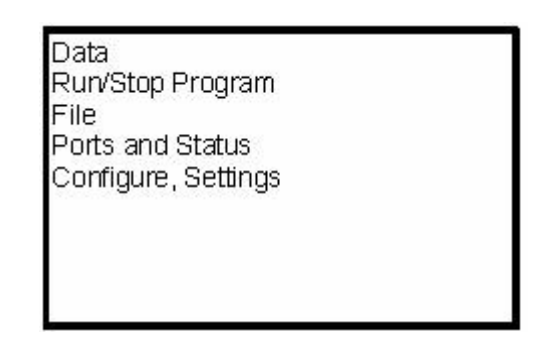

- ii. Note that you can always use "2" or "8" to navigate to your desired option (up or down arrows).
- iii. To run a program, select "Run/Stop Program", then "Enter".
- iv. To stop running a program, select "Stop, Retain Data", press "Enter". You will see a "\*" showing up in front of your selection. You should then navigate to "Execute" and press "Enter". You will see: "Program will be stopped, Continue? Yes, No?" on the display screen. Select "Yes", then press "Enter".
- v. To restart a program, select "Restart, Retain Data".
- vi. You can always use "Esc" to cancel your operation and move to the next higherlevel menu.
- b. Observe the measurement data:
	- i. Press "8" to enter the main menu display screen
	- ii. Move the cursor to "Data" and press "Enter". You should see the following menu.

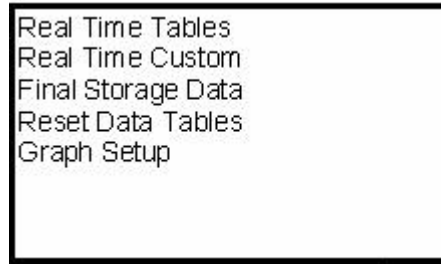

iii. Select "Real Time Tables", then press "Enter".

- iv. Select "Public" table and press "Enter".
- v. Now you can see two real-time variables and their values: PTemp and batt\_volt, as they are measured.
- vi. You can also select "Final Storage Data" to view stored data inside your customized table "Test". Only stored data is retrievable for output and later analysis.

#### **5. Measure distance using a MaxBotix ultrasonic ranging sensor:**

a. On your CR3000 datalogger, connect your MaxBotix ultrasonic ranging sensor to analog channel 1 as shown below:

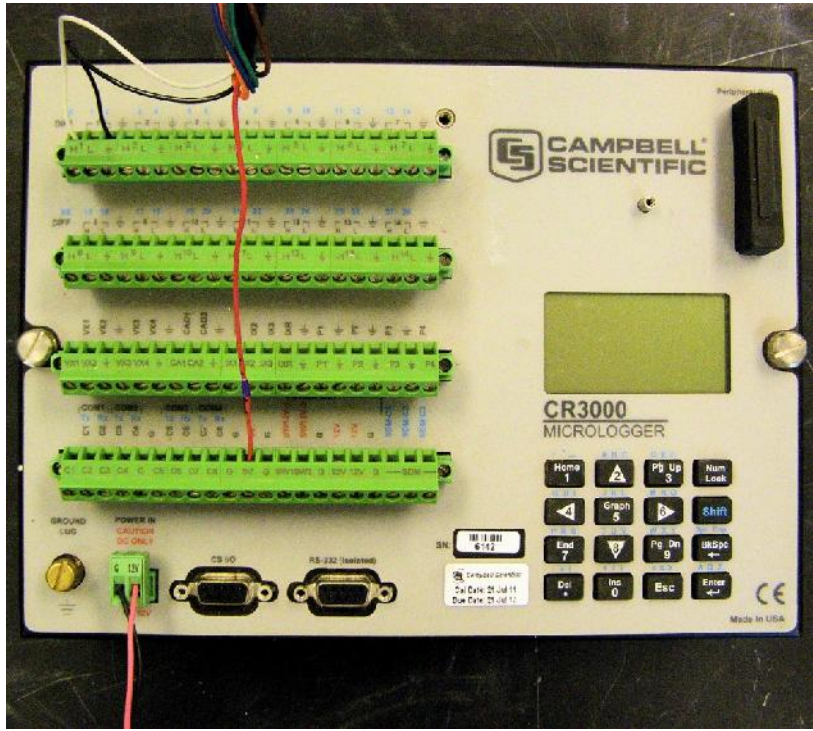

- b. Open the "UltraSonic\_Training.CR3" program in the CRBasic Editor.
- c. Compile, check for errors, save, and send the program to the CR3000 datalogger.
- d. Using the "Connect" tools, observe the data in the "Num Display" or "Graphs" form.
- **6. Log GPS outputs through the RS232 port in CR3000:**
	- a. Set up the GPS simulator
		- i. Open the "NMEA Generator", and you should see the following window:

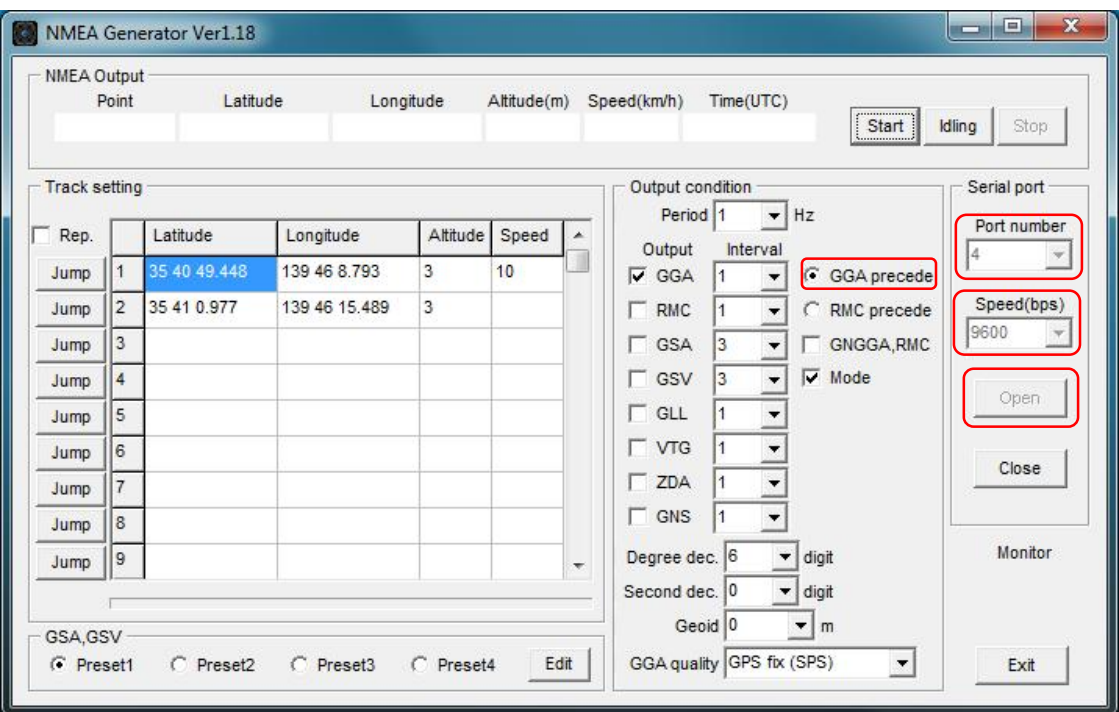

- ii. Set the "Port number" to the output COM port in the laptop.
- iii. Set the "Speed(bps)" (Baud rate) to 9600.
- iv. Check the "GGA precede" only.
- b. Open the "Logging\_GPS\_Training.CR3" program in the CRBasic Editor.
- c. Compile, check for errors, save, and send the program to the CR3000 datalogger.
- d. Go back to the "NMEA Generator", click the "Open" button.
- e. Observe the GPS outputs on the CR3000's LCD screen.
- f. Collect the data recorded in the CR3000, and see the data records in the laptop. Make sure you click the "Close" button in the "NMEA Generator", or LoggerNet cannot connect to the CR3000.

#### **7. An additional task for participants:**

By completing procedures 1 thorugh 6, participants have acquired basic knowledge of how to use a CR3000 logger and some basic skills of CRBaisc programming. Next, participants can work out a simulated phenotyping program to log the canopy height trait (distance) with the spatial information (GPS coordinates).

Appendix A: NMEA message used in this lab exercise: the GGA message (GPS Fix Data)

GGA (GPS Fix Data)

# GGA (GPS Fix Data)

The GGA message contains the time, position, and fix related data.

The GGA message structure is:

SGPGGA, 151924, 3723.454444, N, 12202.269777, W,2,09,1.9,-17.49,M,-25.67,M,1,0000\*57

Table 4 describes these fields.

#### Table 4 **GGA** message fields

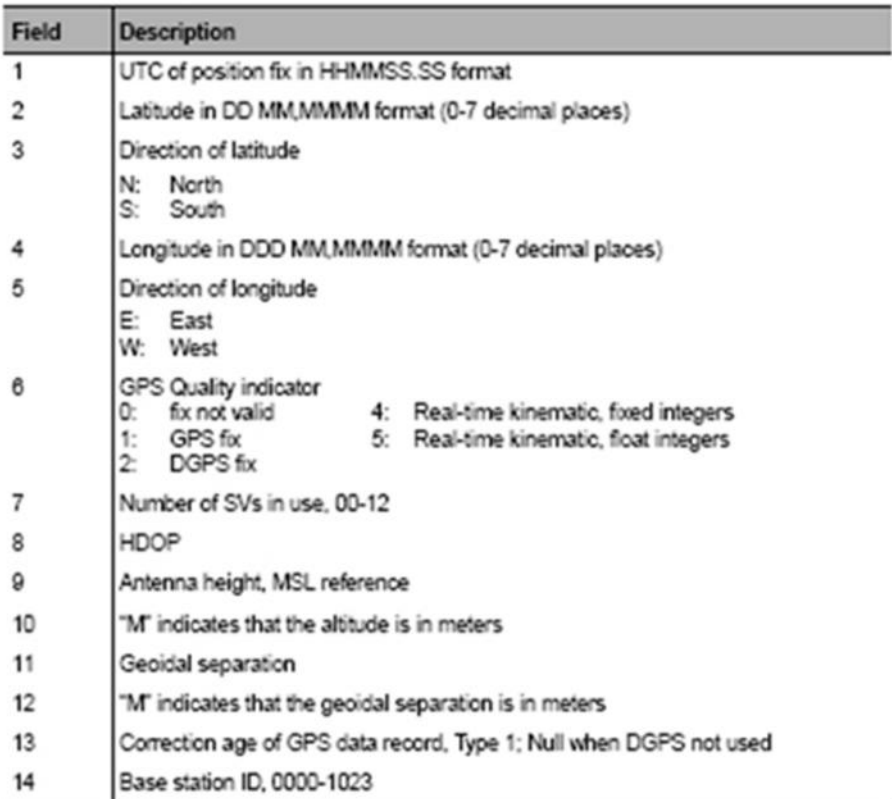

10 NMEA-0183 Messages

#### **Appendix B: UltraSonic\_Training.CR3**

```
'Campbell Scientific CR3000 Series Datalogger instructional program
'Supporting FB-HTP training, from the USDA ARS and Kansas State University
'Conducted at MAC / ALARC in Maricopa, Arizona, USA, Spring 2014
'Program prepared by Matt Conley and Kevin Wang, 2/19/2014
'This simple program reads a MaxBotix Ultrasonic ranging sensor
'Comments follow the preceding apostrophe mark and explain program elements
'Comments are not executed by the logger
'Declare Public Variables, each variable used must be named
Public Panel Temperature, Battery Voltage
Public MB7364 Voltage
Public MB7364 cm, MB7364 inches
'Define the Data Table of variables to be collected and retained for analysis
'This data table is named "LearningOutput" and is set to maximum memory
DataTable (LearningOutput, 1,-1)
  DataInterval (0,1, Sec, 1) 'Data is collected each second (1Hz)
 Sample (1, Battery Voltage, FP2) 'The 12v system voltage is useful for QC
 Sample (1, Panel Temperature, FP2) 'The temperature of the logger hardware
 Sample (1, MB7364 Voltage, IEEE4) 'Store raw voltages at high precision
 Sample (1, MB7364 cm, FP2) 'The calculated distance in cm
 Sample (1, MB7364 inches, FP2) 'The calculated distance in inches
EndTable
'The actual program code starts here
BeginProg
  Scan (1, Sec, 0,0) ' this is the program cycle time, set to 1Hz
    PanelTemp (Panel Temperature, 250) ' Read logger hardware temperature
    Battery (Battery Voltage) ' Read instruction for logger system voltage
    'The Read instruction for the Ultrasonic Sensor on SE channel 1 at 5v
   VoltSe (MB7364 Volts, 1, mV5000, 1, False, 0, 250, 1, 0)
    MB7364 cm = MB7364 Volts / 10 'A conversion of voltage to distance in cm
   MB7364 inches = (MB7364 cm * 0.393700787) 'Conversion of cm to inches
   CallTable LearningOutput 'You must call the data table for it to write
```
NextScan EndProg

#### **Appendix C: Logging\_GPS\_Training.CR3**

'Campbell Scientific CR3000 Series Datalogger instructional program 'Supporting FB-HTP training, from Kansas State University and the USDA ARS 'Conducted at MAC / ALARC in Maricopa, Arizona, USA, Spring 2014 'Program prepared by Kevin Wang and Matt Conley, 3/26/2014 'This program logs the GPS cutputs from a NMEA string generator 'Comments follow the preceding apostrophe mark and explain program elements 'Comments are not executed by the logger 'Declaration of the Public Variables Public PTemp, Batt Volt Public GPShour, GPSminute, GPSsecond Public GGAbytes, GGA UTC Az 'RealTime makes time variable outputs from the clock Public rtime(9)' a nine varialbe time array is created 'The Alias command assigns a descriptive name to your variable Alias rtime(1) = Year 'Logger Year Alias rtime(2) = Month 'Logger Month Alias rtime(3) =  $Day_of_Month$  'Logger Day Alias  $rtime(4)$  = Hour 'Logger Hour Alias rtime(5) = Minute 'Logger Minute Alias  $rtime(6) = Second$  'Logger Second Alias rtime(7) = Microseconds 'Logger Microsecond Alias  $rtime(8) = Day_of_ \textit{Weak}$  'Looger week day Alias rtime(9) = Day of Year 'Logger Julian DOY 'Constants are declared static numbers Const Local Time Offset = 70000 ' Universial time offset for Arizona 'The Units command assigns units to your variable data output header line #3 'Otherwise this header line will come up blank Units PTemp = Celsius 'Panel temperature of the logger Units Batt Volt = Volts 'Logger system voltage Units  $Day_of_Year = Logger_DOY$  'Derived from RealTime Units GPShour = GGA\_GPSTime 'Derived from the GGA GPS string Units GPSminute = GGA GPSTime 'Derived from the GGA GPS string Units GPSsecond = GGA\_GPSTime 'Derived from the GGA GPS string 'The NMEA \$GPGGA GPS text string is arrayed and recorded Public GGAString As String \* 100 'Initial string has been striped down Public GGA Data(15) As String 'There are 16 variables in the string Alias  $GGA Data(2) = GGA UTC$ 'UTC Current Time of GPS position fix - hhmmss.ss Alias GGA Data(3) = GGA Lat 'Latitude degrees plus minutes Alias  $GGA Data(4) = GGA Nors$ 'North or South Hemisphere indicator - N or S Alias  $GGA Data(5) = GGA Long$ 'Longitude in degrees plus minutes Alias GGA Data(6) = GGA EorW 'East or West indicator - E or W Alias GGA Data(7) = GGA Quality 'Position Fix indicator - 0=invalid, 1=GPS only, 2=DGPS Alias GGA Data(8) = GGA Sat 'Number of satellites used Alias GGA Data(9) = GGA Horiz 'Horizontal dilution of precision (HDOP) Alias GGA Data(10) = GGA Altitude 'Altitude relative to sea level (MSL) Alias GGA\_Data(11) = GGA\_Meters 'Unit of altitude, Meters Alias GGA Data(12) = GGA sep 'Geoidal separation Alias GGA Data(13) = GGA Meters2 'Unit of separation, Meters Alias GGA Data(14) = GGA age 'Age, in seconds, since last DGPS differential correction update Alias GGA\_Data(15) = GGA\_DGPSref 'DGPS reference station ID# 'Descriptive units are added to GPS variables and will show in header line #3 Units GGAString = NMEA\_\$GPGGA Units  $GGA_UTC = \text{hhmmss}.\text{ss\_hour\_minute\_second}$ Units GGA UTC  $Az = hhmmss:ss$ Units GGA Lat = ddmm.mm\_degree\_minute Units GGA NorS = hemisphere Units GGA\_Long = degrees\_minutes Units  $GGA$   $EorW =$  hemisphere Units GGA Quality =  $1$  GPS 2 DGPS Units  $GGA$   $Sat$  = satellites Units GGA Horiz = HDCP Units GGA Altitude = meters Units GGA Meters = meters Units GGA\_sep = geoidal\_separation Units GGA Meters2 = meters Units GGA age = seconds Units GGA DGPSref = station\_ID

```
DataTable (GPS_and_Ptemp, 1,-1)
  Sample (1, GPShour, UINT2) 'GGA derived hour of day
  Sample (1, GPSminute, UINT2) 'GGA derived minute of hour
  Sample (1, GPSsecond, UINT2) 'GGA derived second of minute
  Sample (1, Day of Year, UINT2) 'Realtime derived day of year
  Sample (1, PTemp, FP2) 'Logger internal temperature
  Sample (1, Batt Volt, FP2) 'Logger system voltage
  Sample (1, GGA_Lat, String) 'GGA derived positional latitude
  Sample (1, GGA_NorS, String) 'GGA derived North or South
  Sample (1, GGA_Long, String) 'GGA derived positional longitude
  Sample (1, GGA EorW, String) 'GGA derived East or West
  Sample (1, GGA Quality, UINT2) 'GGA derived GPS signal quality
  Sample (1, GGA Sat, UINT2) 'GGA derived number of sattilites in view
EndTable
'Main Program Starts here
BeginProg
SerialOpen(ComRS232, 9600, 0, 0, 1000) 'Baud rate for the GPS simulator, Com?
Scan (1, Sec, 5, 0) '1Hz cycle rate
  RealTime (rtime) 'The RealTime time command
  PanelTemp (PTemp, 250) 'Logger temperature command
  Battery (Batt Volt) 'Logger system voltage command
  'The NMEA GGA serial string is read in based on start and stop characters
  '36 is the ASCII character for $
  'GHODOA is the hexadecimal representation for carriage return/line feed
  SerialInRecord(ComRS232, GGAString, 36, 0, &HODOA, GGAbytes, 01)
  'The RMC string is split into 13 variables based on commas
  SplitStr(GGA Data)), GGAString, ", ", 15, 5)
  'Convert universal time to local time
  GGA UTC Az = GGA UTC
  If GGA UTC Az \ge 70000GGA UTC Az = GGA UTC Az - Local Time Offset
  Else
    GGA_UTC_Az = GGA_UTC + 24 - Local_Time_Offset
  RndTf
  'Shift local time to account for an increase in number of digits (9 to 10)
  If GGA UTC Az >= 100000GPShour = Mid(GGA UTC Az, 1, 2)GPSminute = Mid(GGA UTC Az, 3, 2)GPSsecond = Mid(GGA UTC Az, 5, 2)EndIf
  If GGA UTC Az < 100000
    GPShour = Mid(GGA UTC Az, 1, 1)GPSminute = Mid(GGA UTC Az, 2, 2)GPSsecond = Mid(GGA UTC Az, 4, 2)EndIf
  'Call the data tables to write data
 CallTable GPS_and_Ptemp
NextScan
EndProg
```